## **HOW TO SUBMIT TRANSCRIPT RELEASE AUTHORIZATION [FOR NEW MEMBERS]**

## **Note: Please make sure of your chapter organization when submitting your release.**

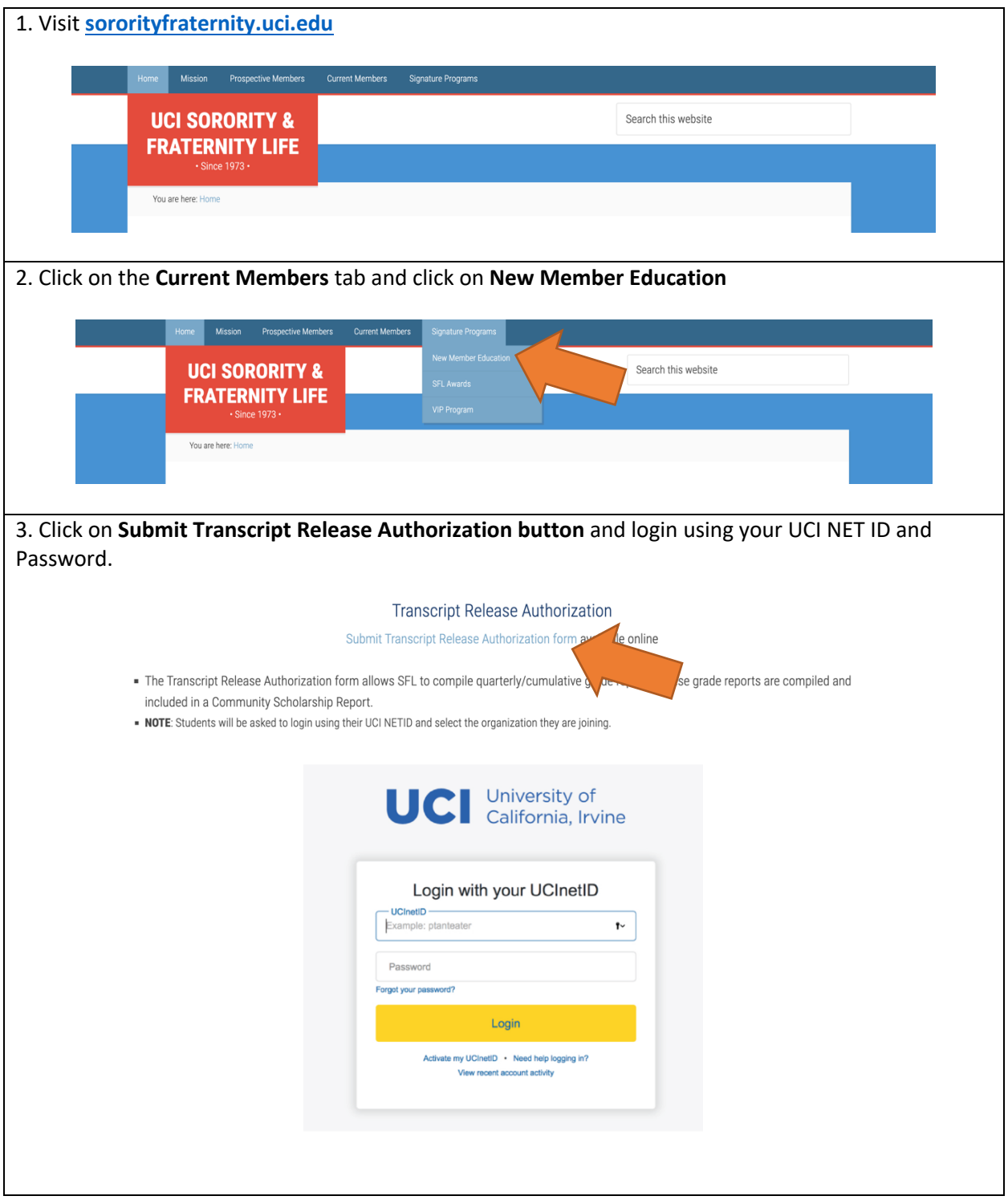

4. You will be asked to select your SFL organization from a drop down list and remember to click the checkbox to affirm Transcript Release. When finished, click **SUBMIT** button.

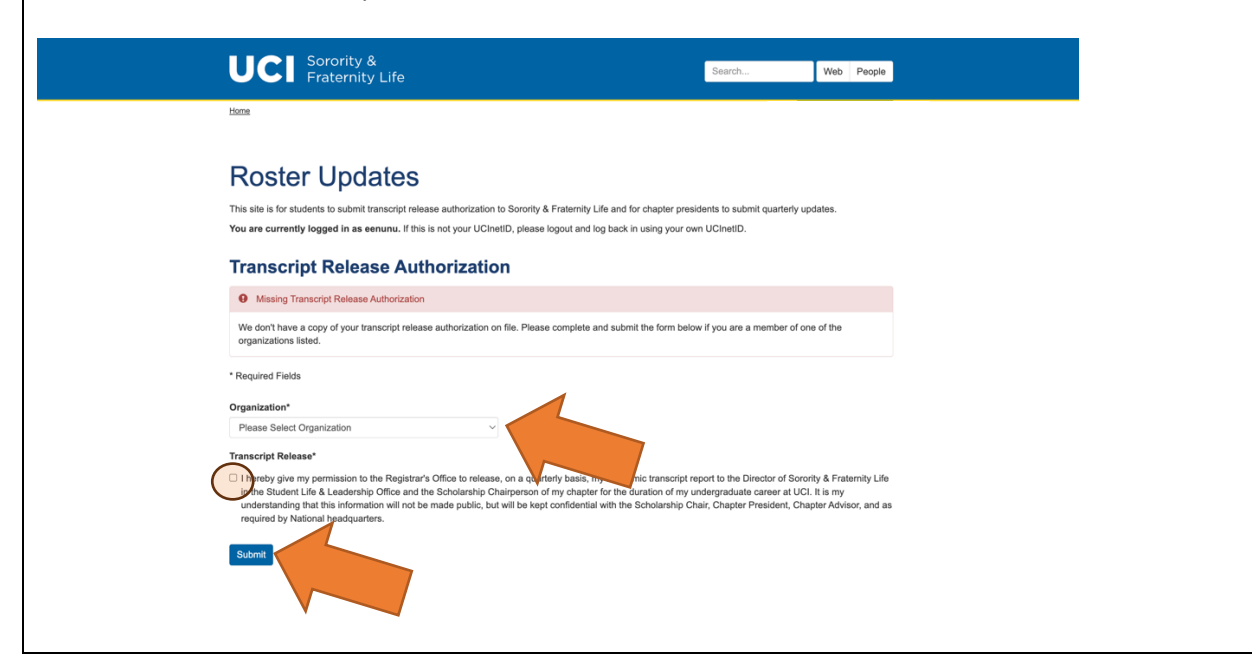